#### Ist euch so etwas schon einmal passiert?

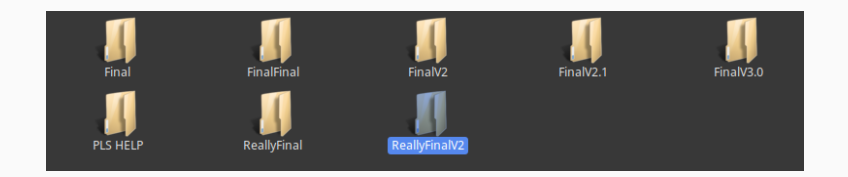

Das geht auch anders... ohne Dropbox oder Google Docs.

# **Tools für dein (S)EP - Git**

Versionsverwaltung

Julian Harrer 28.7.22

[Commands](#page-4-0) [Tools für Windows](#page-7-0) [Tools für Linux](#page-8-0) [Tools im Web](#page-9-0) [Branches, Merges und Rebases](#page-10-0) [Issue Tracking](#page-12-0) [Praktisches Beispiel](#page-14-0) [Fazit](#page-16-0)

## <span id="page-3-0"></span>**[Git](#page-3-0)**

### <span id="page-4-0"></span>**Commands**

#### • status

shows unadded, added files and unstaged changes

• checkout

create working copy

• commit

save changes

• add

add file to the local repo

#### **Commands**

• pull

get the latest changes from the remote repo

• push

upload local changes to remote repository

• diff

show local uncomitted features

#### **Hosts**

- Github
- BitBucket
- GitLab (benötigt eigens gehostete Instanz) Seit neustem aber auch von FIM Systembetreuung gehostet. Anmeldung über git.fim.uni-passau.de mit eurer CIP - Kennung

### <span id="page-7-0"></span>**Windows**

- Source Tree
- GitKraken (Github only)
- **•** TortoiseGit
- Fast alle Java IDEs bieten Git Extensions
- Git shell

<span id="page-8-0"></span>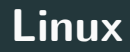

- Command Line (zusammen mit tig)
- GitKraken
- Git Cola (klein aber fein)
- Meld (Super für Mergekonflikte)
- IDE PlugIns
- <span id="page-9-0"></span>• Visualizing Git
- GitLab
- Google, DuckDuckGo

### <span id="page-10-0"></span>**[Branches, Merges und Rebases](#page-10-0)**

#### **Weitere Git Features**

- Tags / Releases
- Blame
- Bisect

• Issues

## <span id="page-12-0"></span>**[Issue Tracking](#page-12-0)**

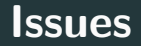

- Bugzilla
- Github / Gitlab
- Gantis
- Redmine (Projekt Verwaltung)

## <span id="page-14-0"></span>**[Praktisches Beispiel](#page-14-0)**

Wir benötigen

- Shell, GitBash, ...
- Browser
- SSH
- Code Editor

### <span id="page-16-0"></span>**[Fazit](#page-16-0)**

### **Fazit aus eigener Erfahrung**

- - force push deaktivieren
- Git ist in meinen Augen besser, wenn auch mit extra Aufwand verbunden  $\rightarrow$  Die Vorzüge überwiegen die Kosten
- Mindestens eine Person sollte sich vorher schon einmal Git beschäftigt haben, aber ALLE schauen sich besser ein oder zwei Git-Tutorials an.
- Nichts wird gepusht, was nicht compilet oder getestet wurde  $\rightarrow$  Sonst wird aus git push ein git pfusch! 13

```
SSH einrichten
https://bit.ly/3vrOpiF
Git-Dokumentation
https://git-scm.com/doc
Visualizing Git
https:
//git-school.github.io/visualizing-git
```